# **PICKLEBALL CANADA ASSEMBLÉE GÉNÉRALE ANNUELLES 28 juin | 18h00 HE par webinaire vidéo Zoom**

# **INSTRUCTIONS CONCERNANT LA PARTICIPATION ET LE VOTE**

# **Veuillez prendre connaissance des éléments suivants avant la réunion**

## **Comment utiliser Zoom :**

Zoom est un outil de vidéoconférence basé sur le web qui est utilisé pour les réunions en ligne. Les participants recevront un lien web Zoom qui leur permettra d'accéder à la réunion en ligne. Les participants doivent avoir le microphone et le son de leur ordinateur activés, ainsi qu'une caméra vidéo pour que les autres participants puissent les voir lors de l'appel (les ordinateurs portables récents sont équipés d'une caméra intégrée). Pour ceux qui ne connaissent pas Zoom, voici un tutoriel vidéo utile que nous vous encourageons à regarder : <https://www.youtube.com/watch?v=9isp3qPeQ0E>

#### **Lien du webinaire Zoom :**

Voici le lien que vous utiliserez pour participer au webinaire virtuel : <https://us06web.zoom.us/j/88110235149?pwd=aWZVYXdTV1pLZmY4WUQwdWpiVi9SQT09>

ID du webinaire : **881 1023 5149** Mot de passe : **543209**

## **Rejoindre par téléphone (si vous ne pouvez pas vous connecter par ordinateur) :**

## **Soyez à l'heure :**

La salle de réunion Zoom pour l'AGA ouvrira à **17h30** ET. L'assemblée générale commencera rapidement à 18 heures. Il est recommandé aux participants d'arriver au plus tard à 17 h 40 afin que la réunion puisse commencer à l'heure et que la présence des membres votants soit confirmée. Si vous vous êtes inscrit à la réunion, mais que vous n'avez plus l'intention d'y participer, veuillez nous en informer dès que possible en envoyant un courriel à info@pickleballcanada.org. Cela permettra à notre personnel de retrouver les participants en temps voulu au début de la réunion.

#### **Membres votants :**

*Seuls les membres votants inscrits qui ont terminé le processus d'inscription à la réunion communiquée seront inclus dans la liste de vote et auront le droit de voter.* Un seul membre peut voter à une même adresse électronique.

**Aucune modification de la liste de vote n'est possible après la constatation du quorum. Après la constatation du quorum, les seules modifications apportées à la liste consisteront à retirer les membres votants qui ne sont pas présents à la réunion. Les membres votants en retard ne pourront pas voter.**

#### **Soyez prêt à vous identifier :**

Les membres **doivent s'identifier correctement**. La meilleure façon de le faire est de configurer votre prénom et votre nom sur votre compte (écran vidéo Zoom) lorsque vous entrez dans la réunion. Il se peut que l'on vous demande de vous identifier verbalement, veuillez donc écouter votre nom.

## **Le Quorum finalisera la liste de vote :**

Lorsque le quorum est atteint, la liste de tous les membres votants présents est mise à jour pour refléter les *membres votants effectivement présents* (tous les membres sont tenus de s'inscrire à l'avance et d'être présents à la réunion). *Une fois complétée, la liste de vote est définitive et ne sera pas modifiée*.

#### **Comment voter :**

Les membres votants inscrits recevront un courriel **chaque fois qu'**une motion sera lancée. *Cela se fera en temps réel*. Le courriel sera envoyé à l'adresse que vous avez utilisée pour vous inscrire à la réunion. Les courriels que vous recevrez comprendront un identifiant d'électeur et un mot de passe unique **pour chaque événement de vote.** 

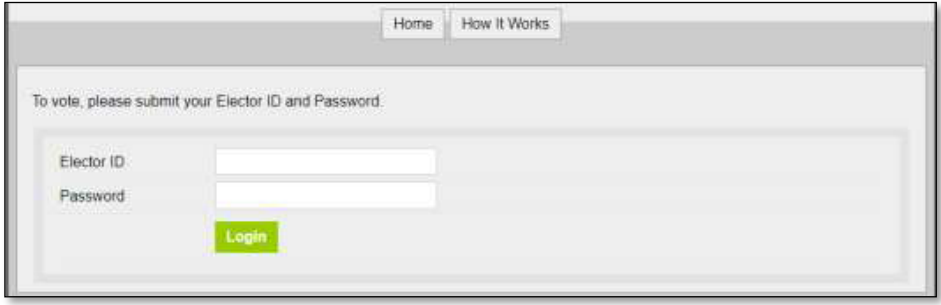

**Les membres votants doivent être prêts à accéder à leur courrier électronique pendant la réunion** et à saisir leur identifiant et leur mot de passe unique sur le site web suivant pour s'inscrire à chaque vote: [slsg.simplyvoting.com.](http://www.slsg.simplyvoting.com/)

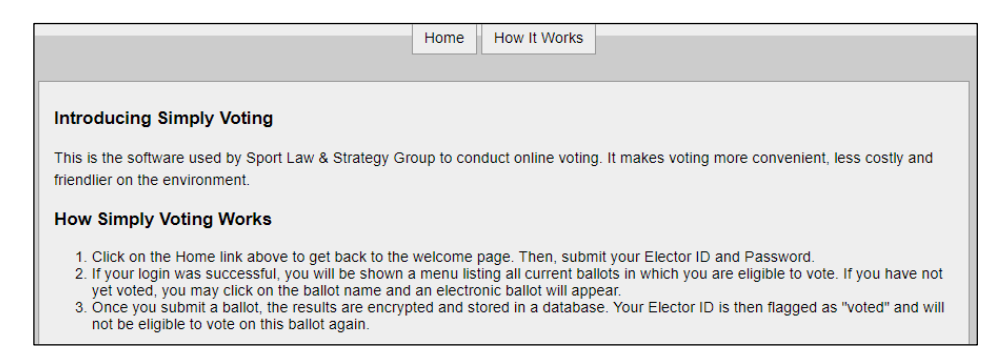

**Les membres votants auront jusqu'à 5 minutes pour voter à partir du moment où le bulletin de vote est lancé (en l'absence de tout problème technique qui sera traité).** 

**Les électeurs doivent s'assurer de cliquer sur le bouton SOUMETTRE pour exprimer correctement leur vote.**

La façon la plus simple de participer à cette réunion est d'utiliser un ordinateur de bureau et un navigateur web. Si vous souhaitez éviter de changer d'écran, il est recommandé aux membres votants de précharger leur courrier électronique sur un autre appareil ou dans une autre fenêtre (nous vous recommandons d'utiliser un smartphone ou une tablette pour assister à la réunion via Zoom et d'utiliser votre ordinateur pour voter).

## **Questions relatives au vote :**

Si des membres votants présents rencontrent des difficultés techniques pour émettre leur vote via la plateforme Simply Voting, le scrutateur aidera ces membres votants et veillera à ce que tous les votes soient recueillis et comptabilisés dans le résultat du vote.